Gegeben sind zwei beinahe parallele Spline. Gesucht ist der kleinste und größte Abstand.

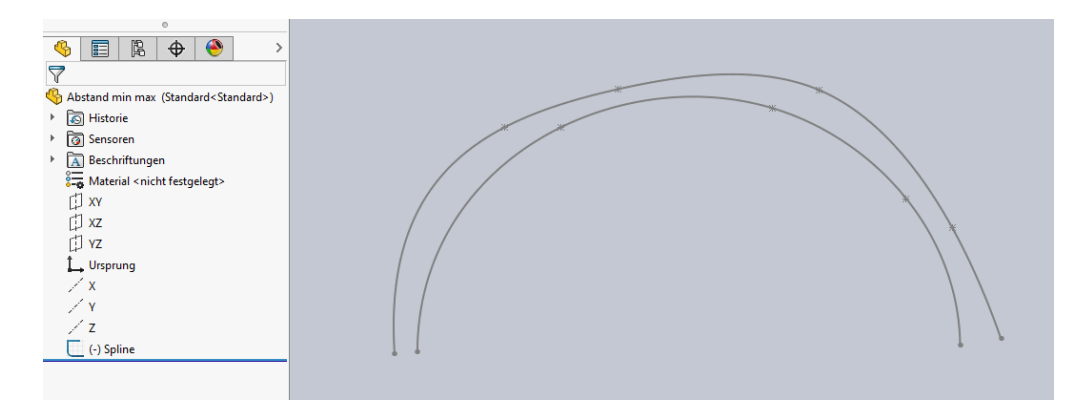

Weitere Skizze erstellen. Kreis zwischen Spline zeichnen und tangential setzen. Zwei Strecken mit Winkelbemaßung zeichnen. Drehpunkt fixieren.

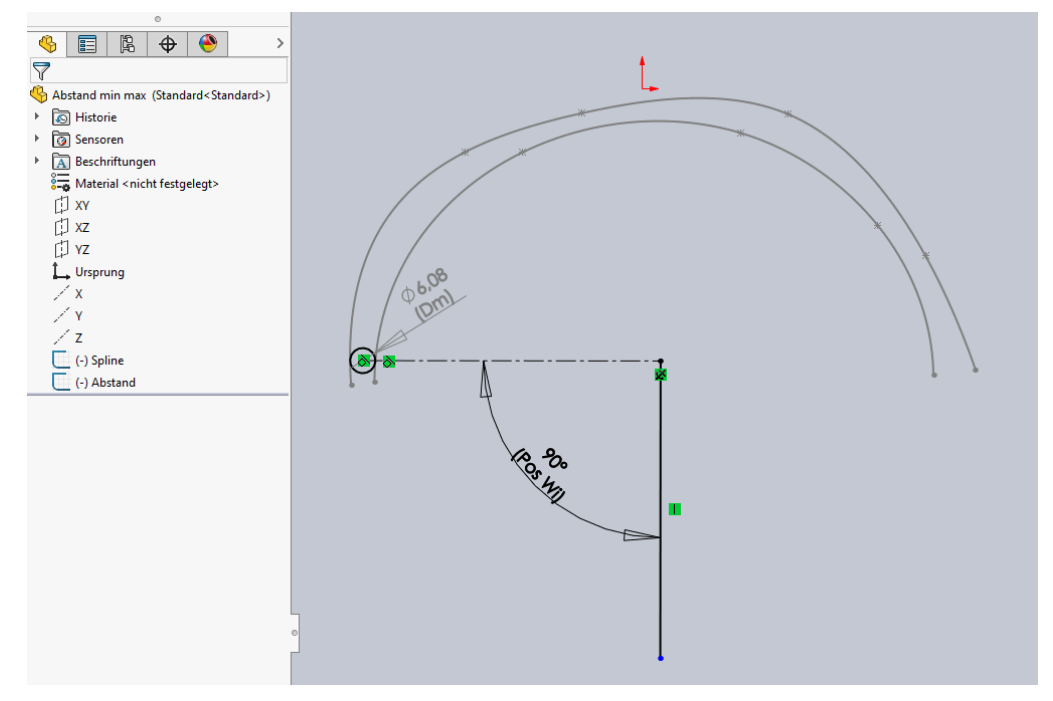

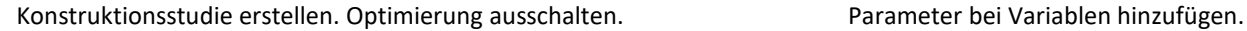

 $\bullet \qquad \bullet \qquad \bullet$  $\rightarrow$  $\triangledown$  $\overline{\mathcal{L}}$ Abstand min max (Standard<Standard>)  $\overline{\odot}$  Historie > Sensoren Beschriftungen Material <nicht festgelegt> [J xv 门 xz 门 vz L Ursprung  $\angle$  x  $\angle$  Y  $\angle$  z  $^{-}$  $\left(\frac{1}{2}\right)$  (-) Spline  $\Box$  (-) Abstand **BP** Konstruktionsstudie 1  $h$ t |  $\circledcirc$  |  $\circledcirc$ Variablen-Ansicht Tabellenansicht Ergebnisse und Diagramme stuhren Ø Optimierung Variable Hier klicken zum Hinzufügen Variab E Zwangsbedingungen Hier klicken zum Hinzufügen Zwang  $\Box$  Ziele Hier klicken zum Hinzufügen Ziele

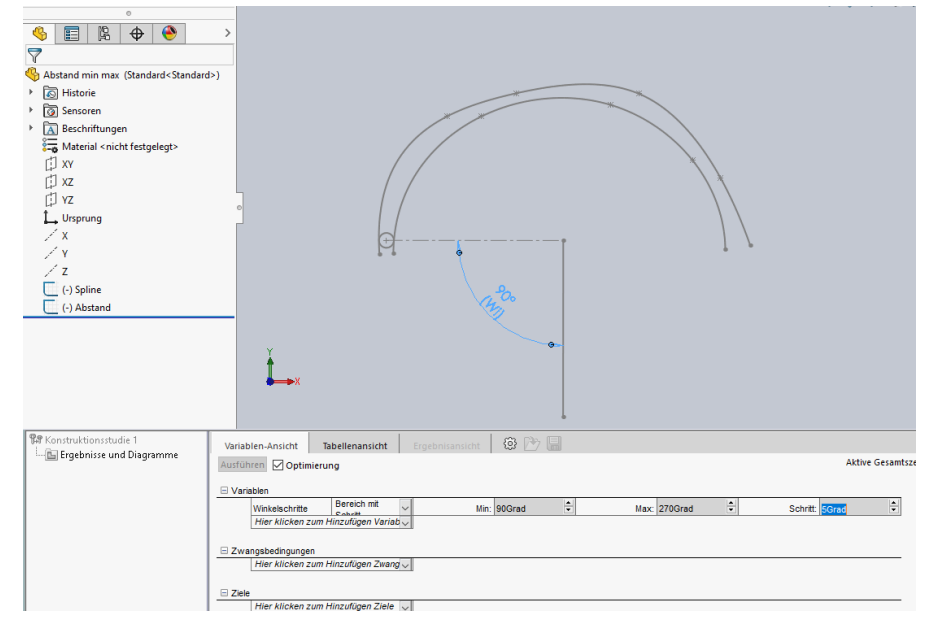

### Sensor (Durchmesserbemaßung) bei Zwangsbedingungen hinzufügen. Sensor "Nur beobachten".

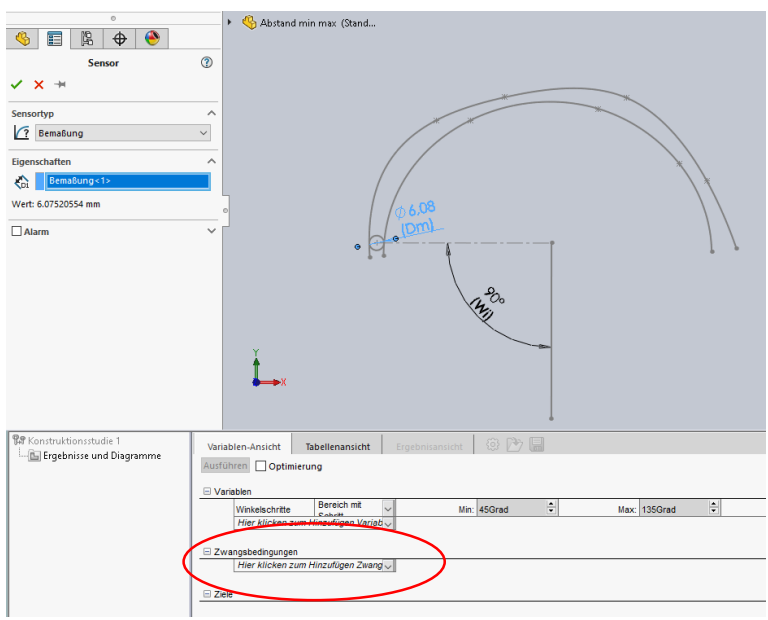

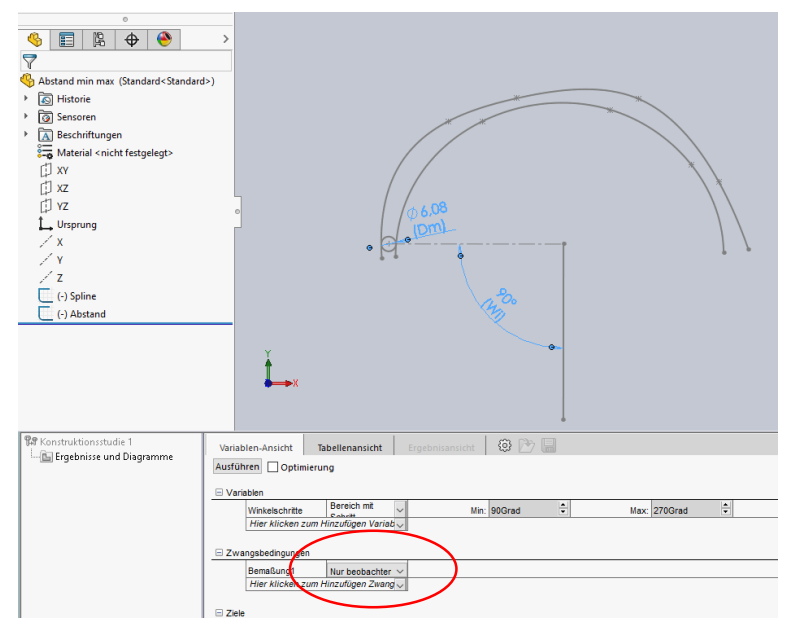

## Konstruktionsstudie ausführen.

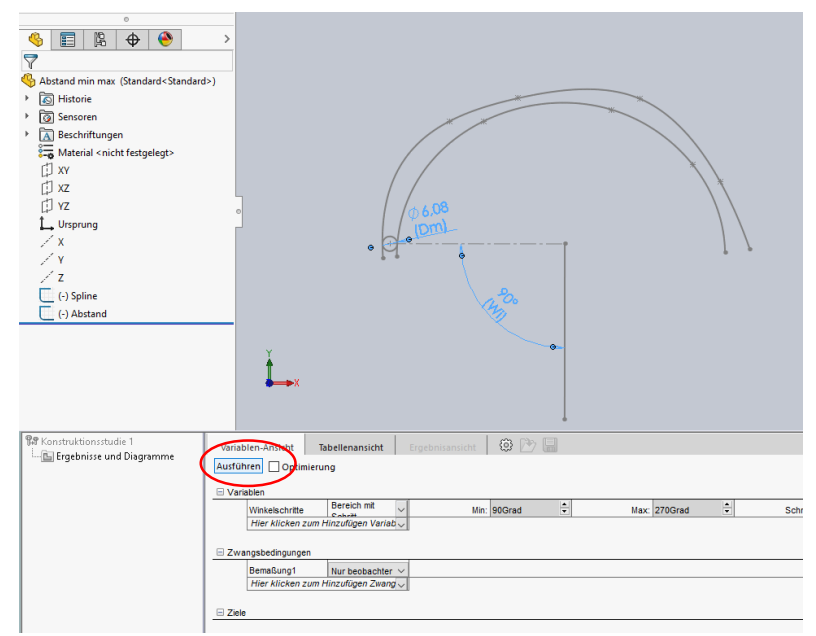

# Ergebnis anzeigen lassen.

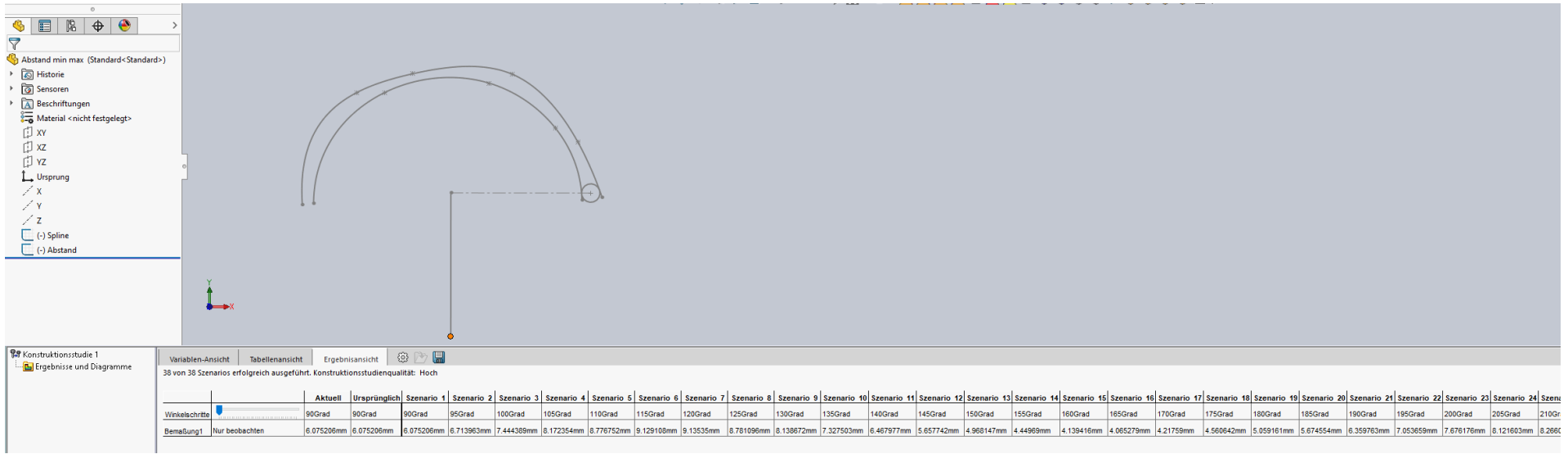

## Werte in Excel übertragen.

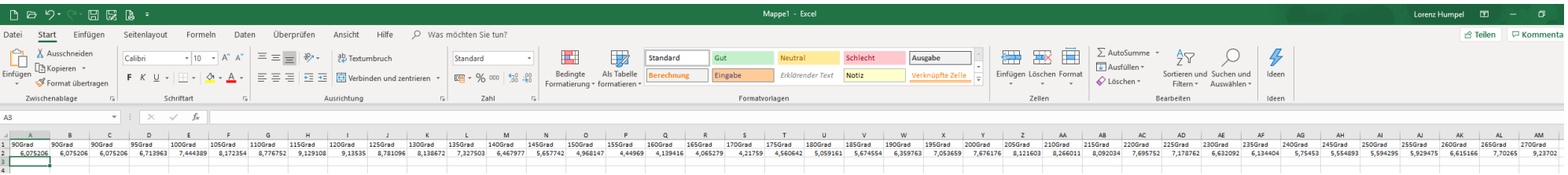

# Mit "Bedingte Formatierung" den Minimal- und Maximalwert anzeigen lassen.

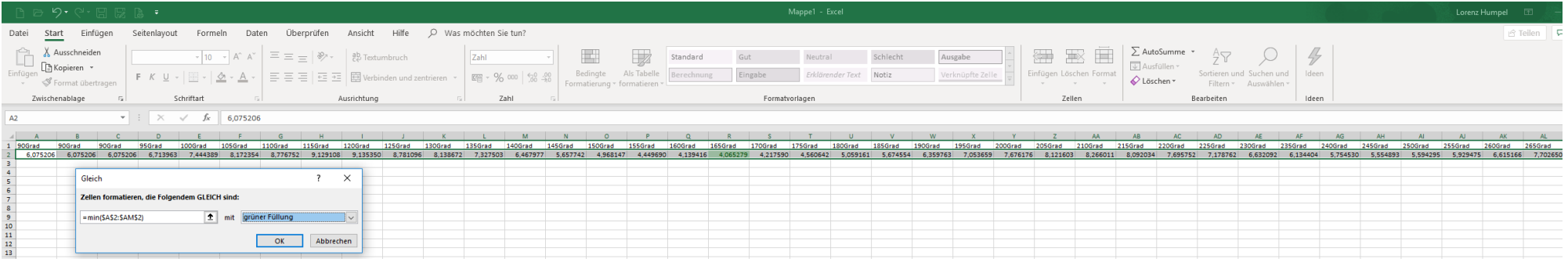

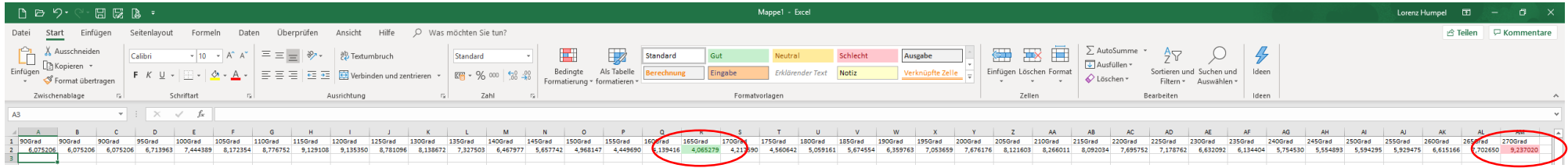

### Szenario mit Minimal- und Maximalposition anzeigen lassen.

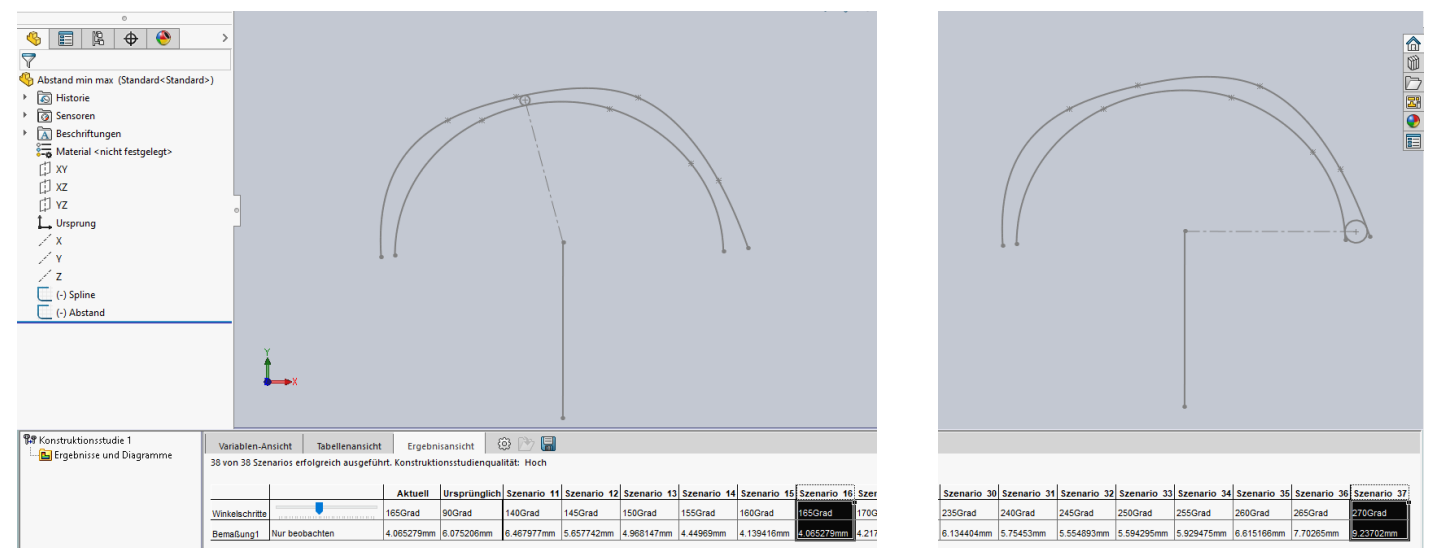

## Konstruktionsstudie kopieren und Bereich und Schritte verkleinern.

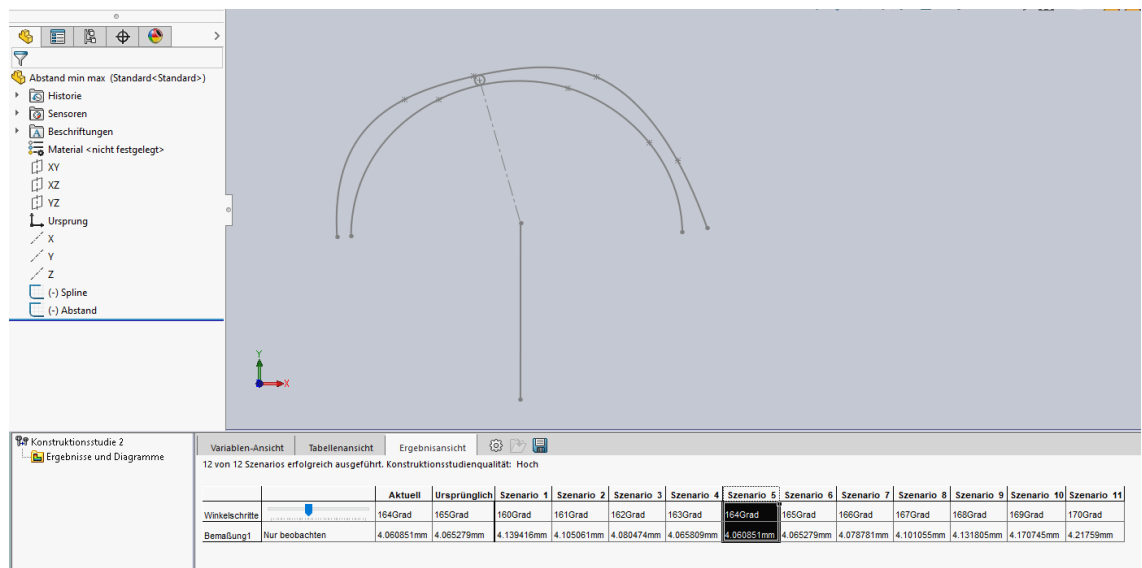